# **ECOMMERCE PARTNER HELP**

APRIL 2019

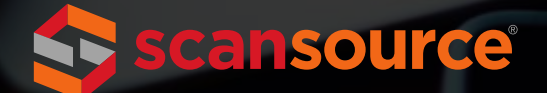

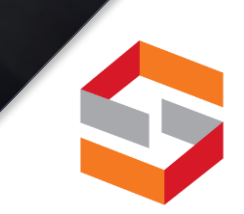

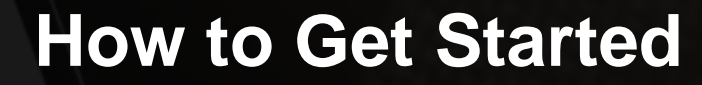

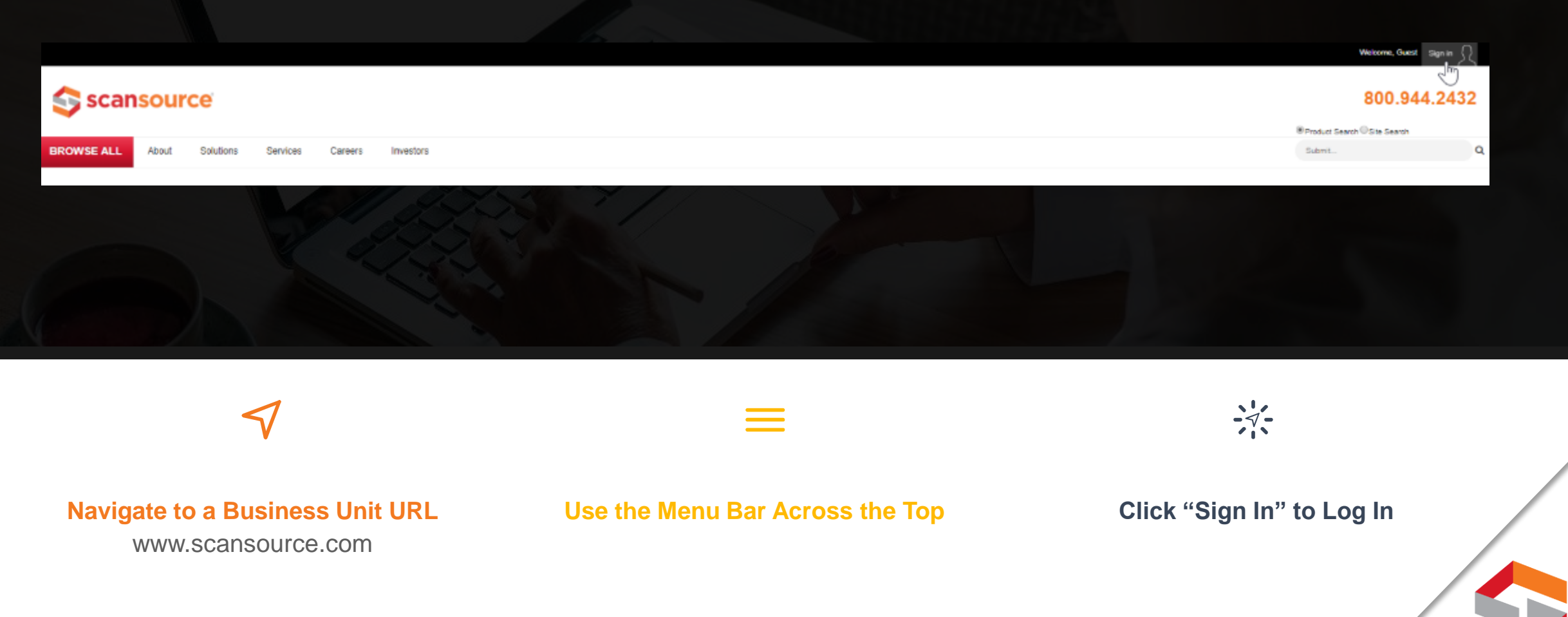

# **How Partners Sign In**

ecommerce

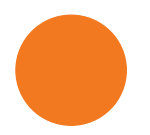

Partners use their single sign-on email address

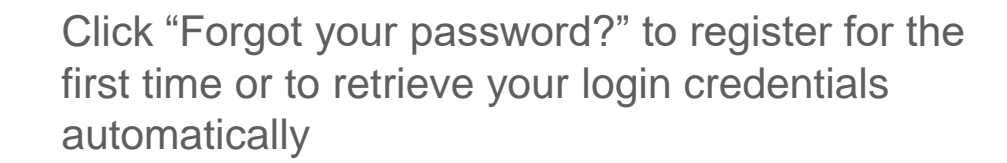

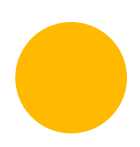

Each partner should have a site admin within his or her company to help with authorization levels

Forgot your password? Don't have an account?

\*\* Our system now accepts email addresses only. Usernames will no longer be accepted for sign in. Your password is unaffected by the change.

**Sign in** 

**Email Address** 

myemail@domain.com

Password

..........

**CICALINE** 

# **How Partners Know They Are Logged In**

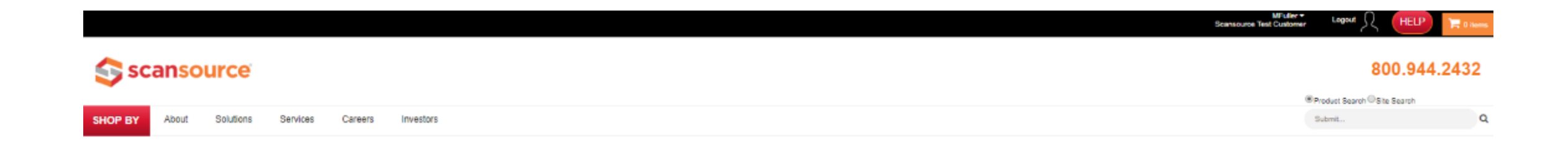

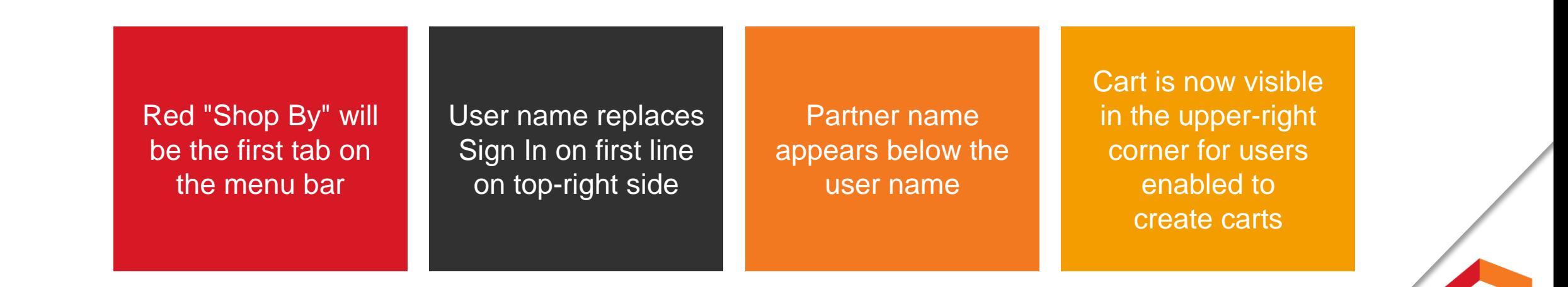

#### **How Partners Search**

ecommerce

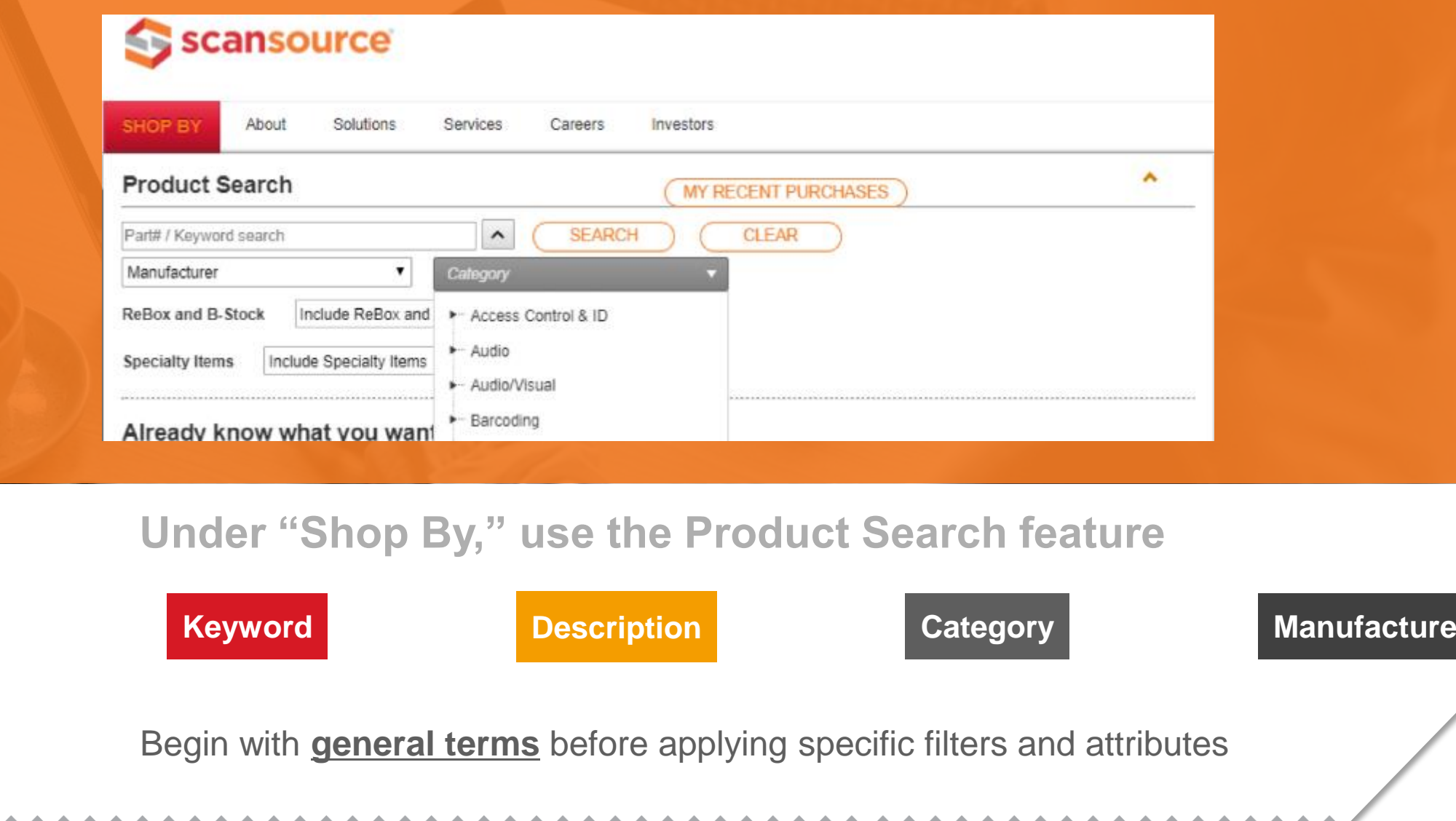

*MAHAHAHAHA* 

**Part Number** 

#### **Customize Your View**

ecommerce

Select pictures and less content, in portrait or landscape formats, for easier scrolling

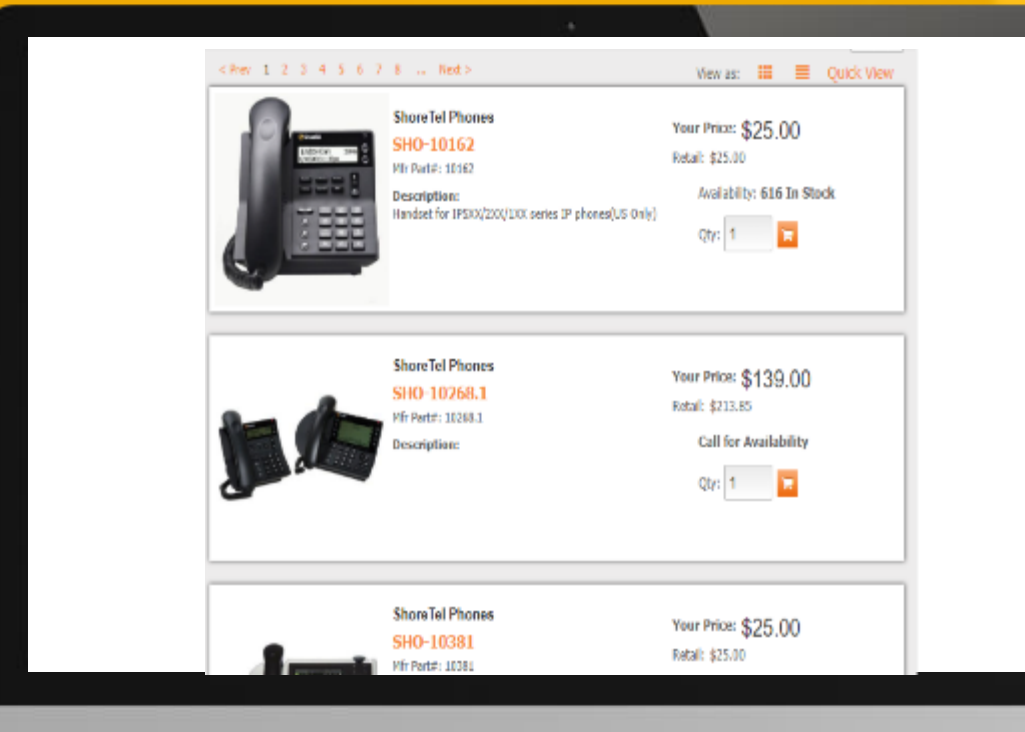

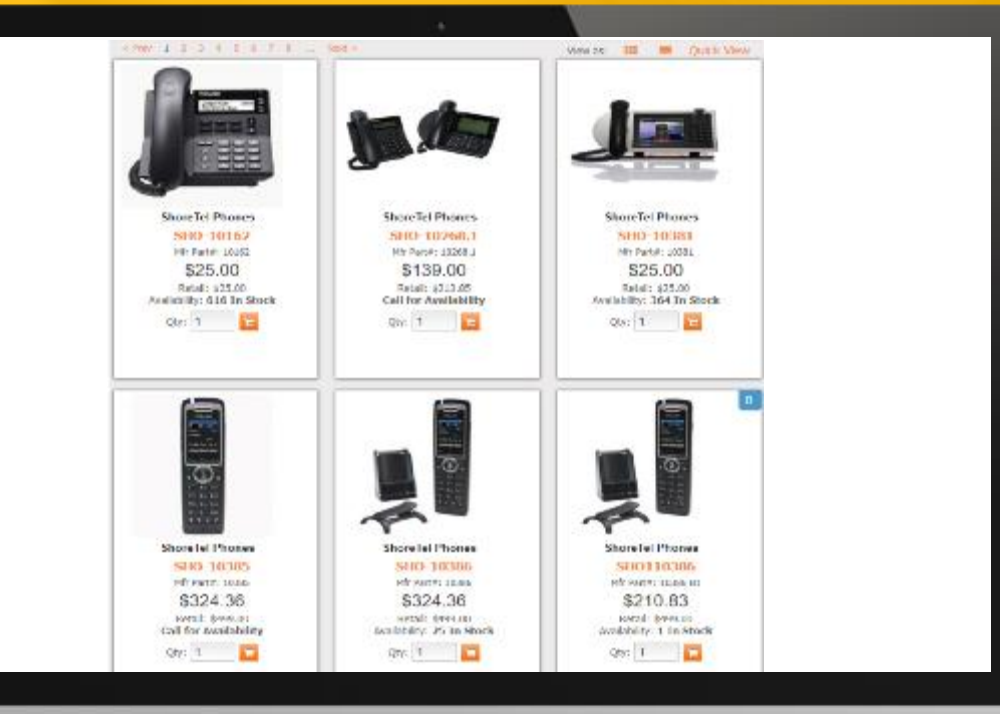

#### **Prefer the Fast Catalog User Interface?**

ecommerce

#### Quick View

- Removes pictures
- Similar to Fast Catalog layout
- Filter based on availability
- Expand descriptions
- Easy to switch back to pictures

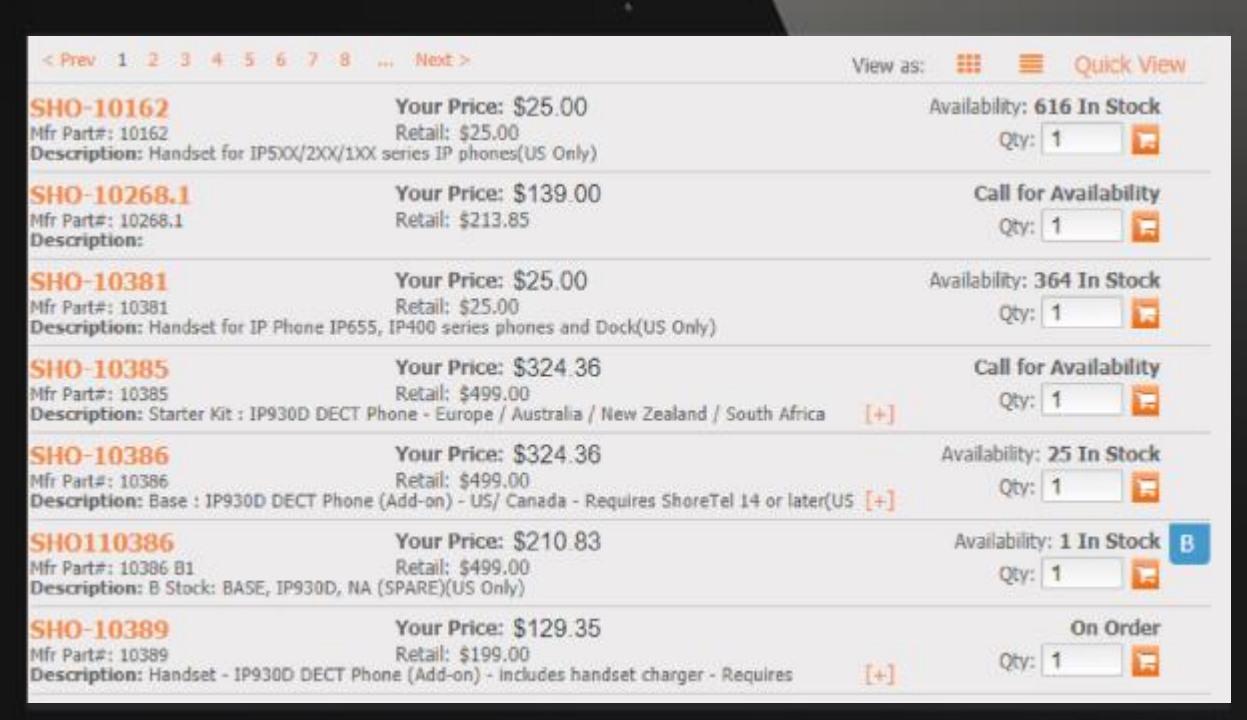

# **Product Details Page**

- MSRP
- Pricing
- Availability
- Specs
- Spec sheets
- Videos/resources
- Accessories
- Easy add-to cart
- Alert for B-stock, re-box, or non-returnable status

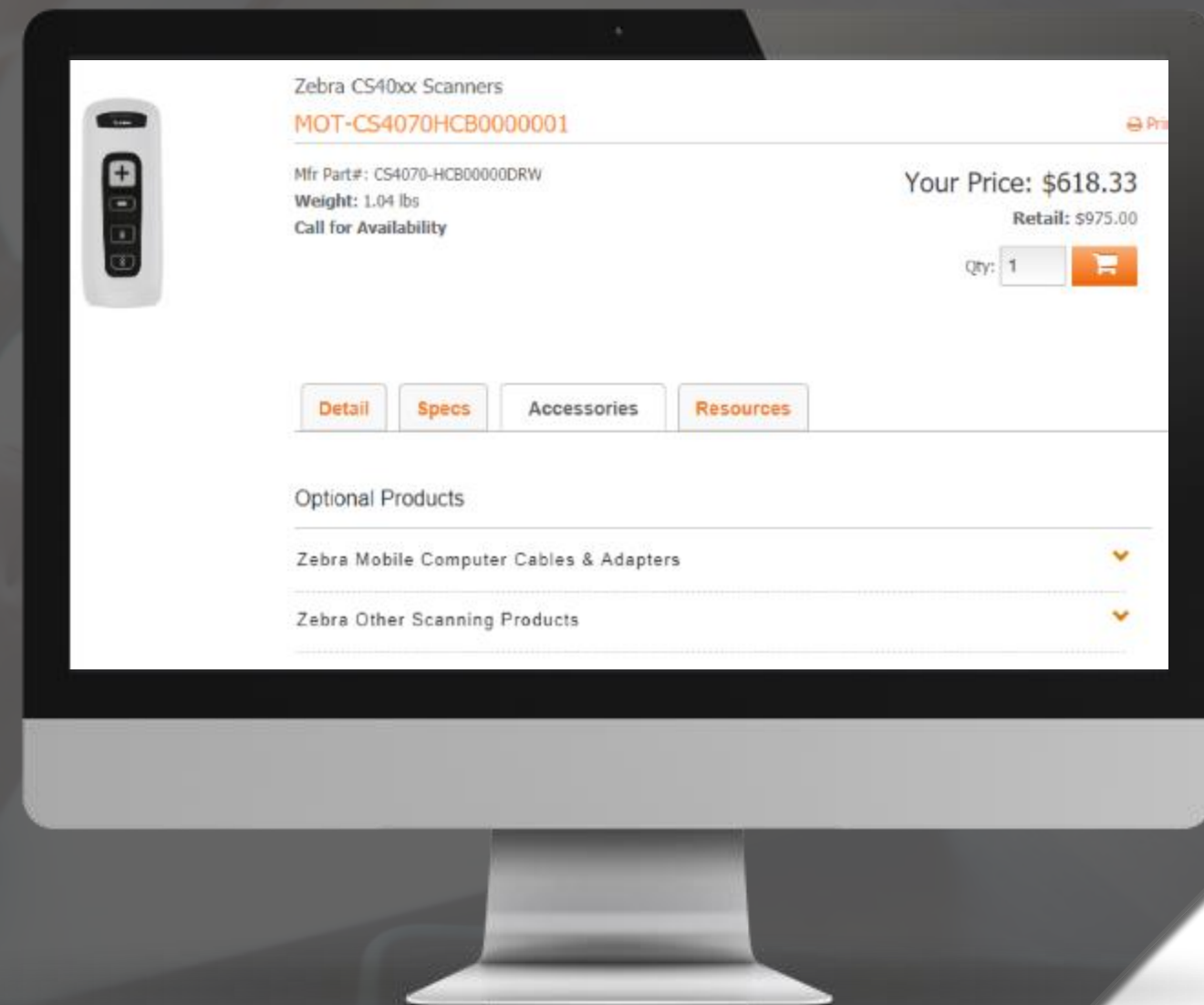

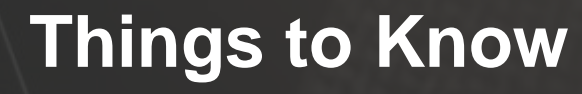

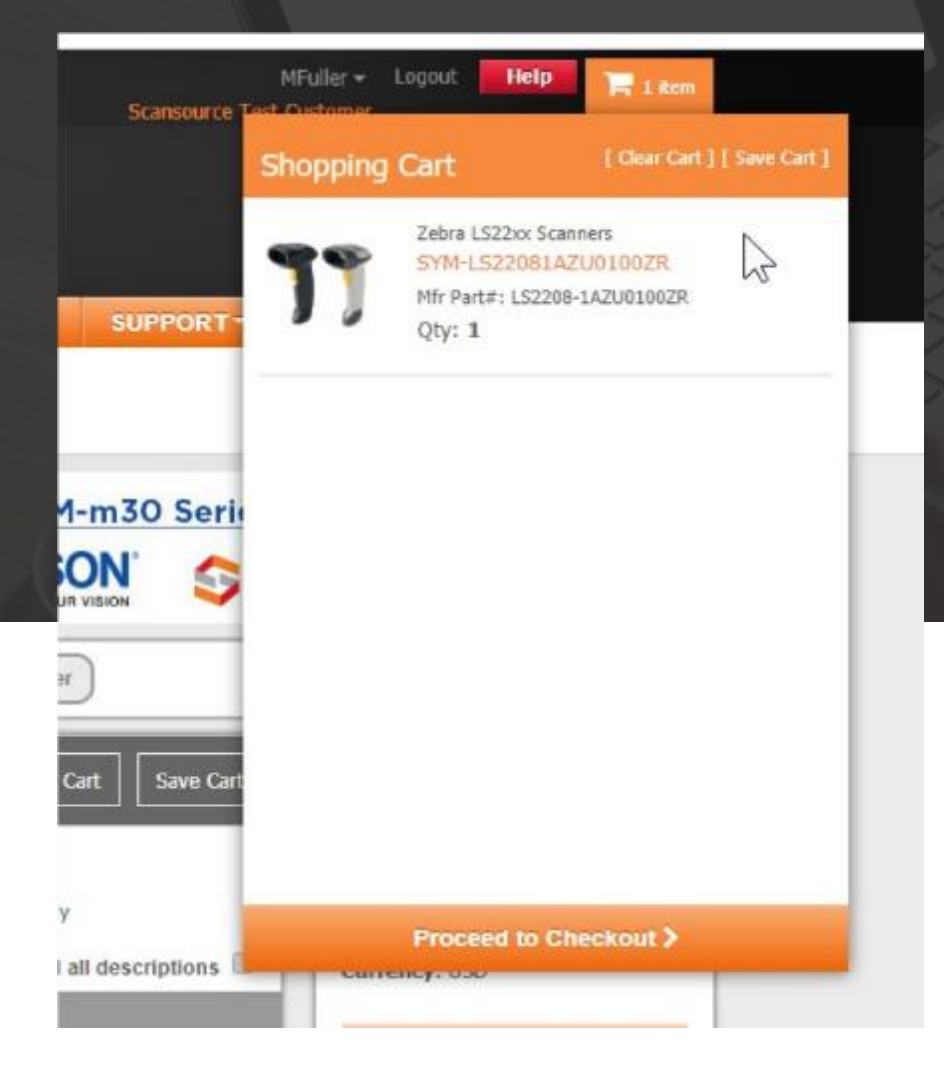

- **Are you ready to place the order?**
- **Check your cart in the upper-right corner**
- **Save the cart for repeat buys or to finish up later**

# **Guided Checkout**

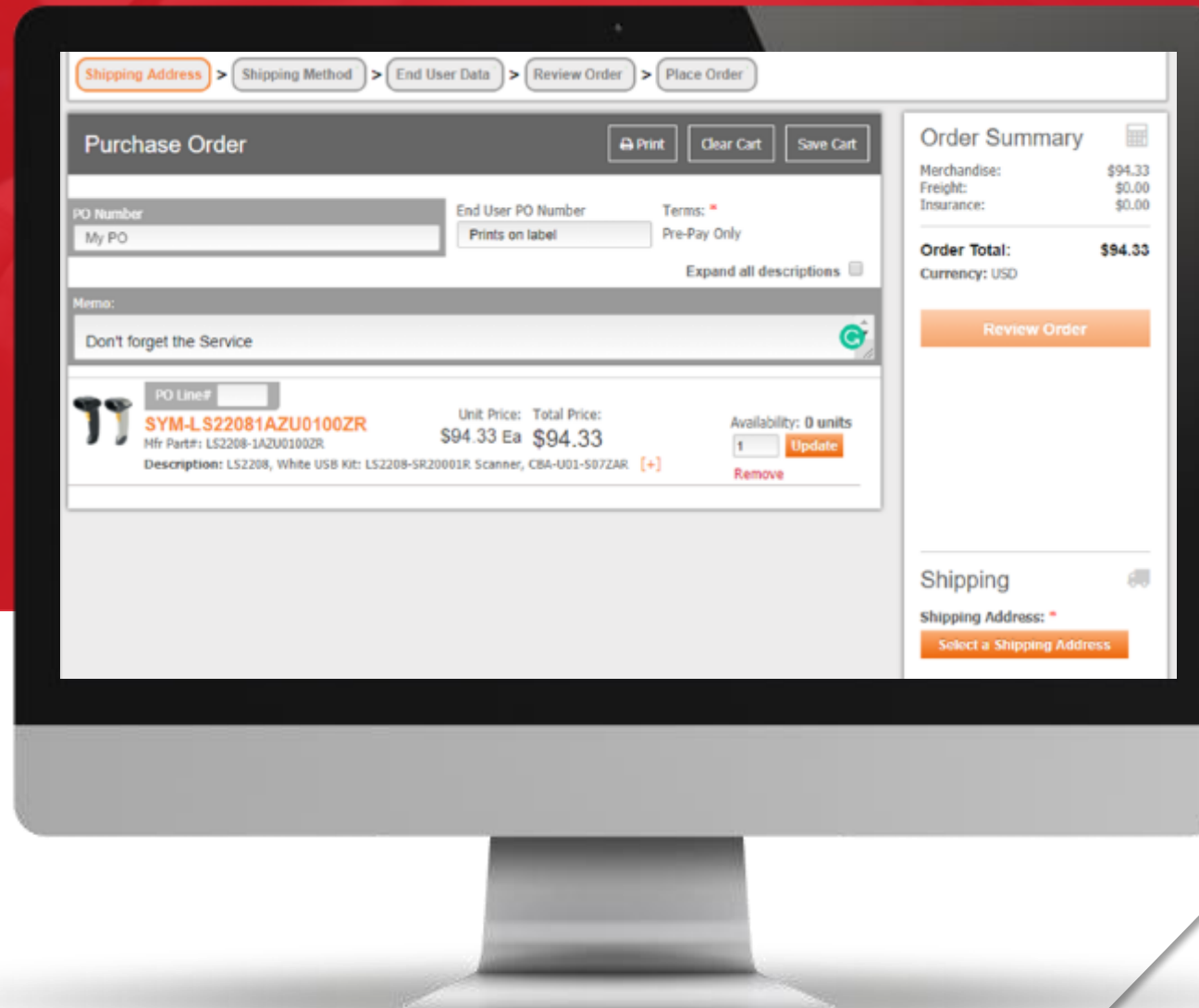

- Simply follow the steps
- Click on the active "Review Order" icon once all steps are complete

#### **Placing Your Order**

ecommerce

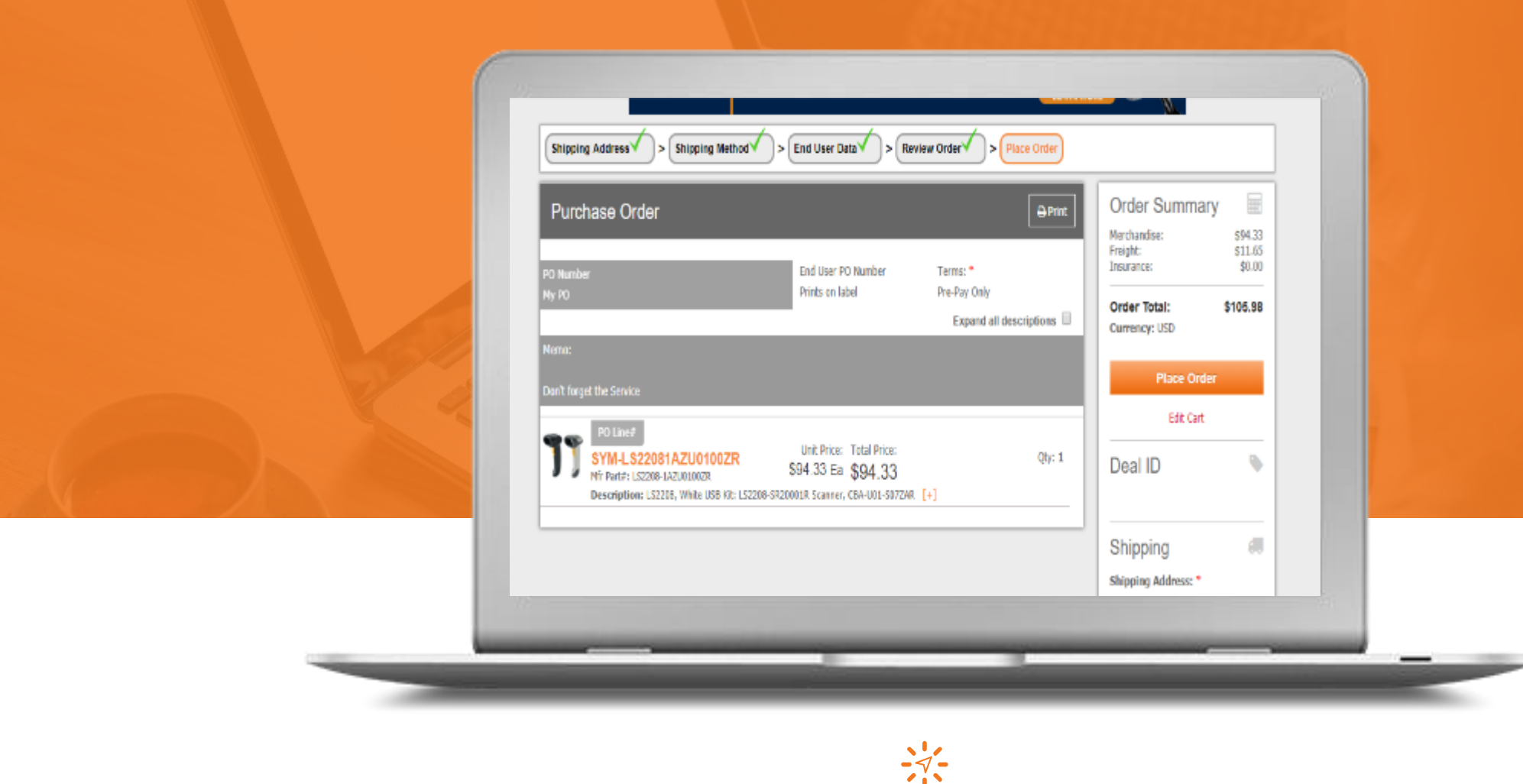

**Click on the active "Place Order" icon to complete, or "Edit Cart" icon to go back**

# **A True Self-Service Portal**

ecommerce

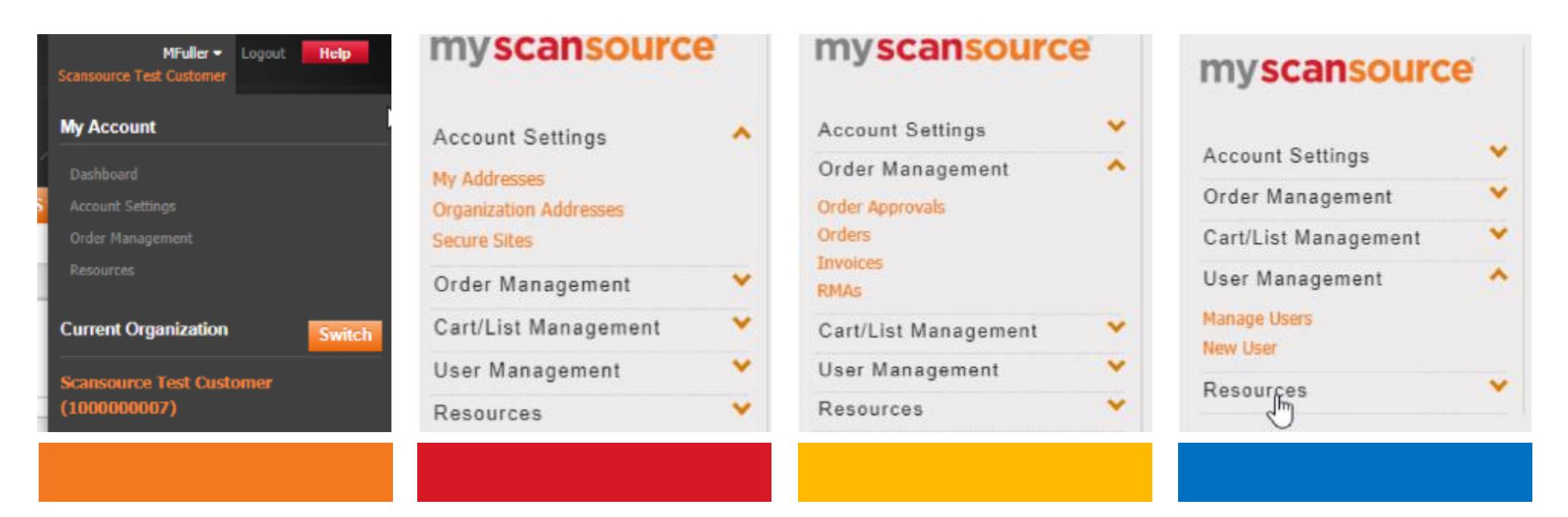

**Click on "Order Management" under your user profile to:**  View order status or order history Download copies of invoices, tracking, and serial numbers Request RMAs, copies of credits, and the ability to export a list of orders Create a new cart for repeat orders while reviewing previous ones Restrict user access based on role

### **Similar to Fast Catalog**

- Similar to Fast Catalog, users can search open orders, invoices, and credits.
- Admin users can view carts made by other employees who are not allowed to create purchase orders and approve them.
- Users can also export a list of open orders or invoices limited to what they can view on the screen.

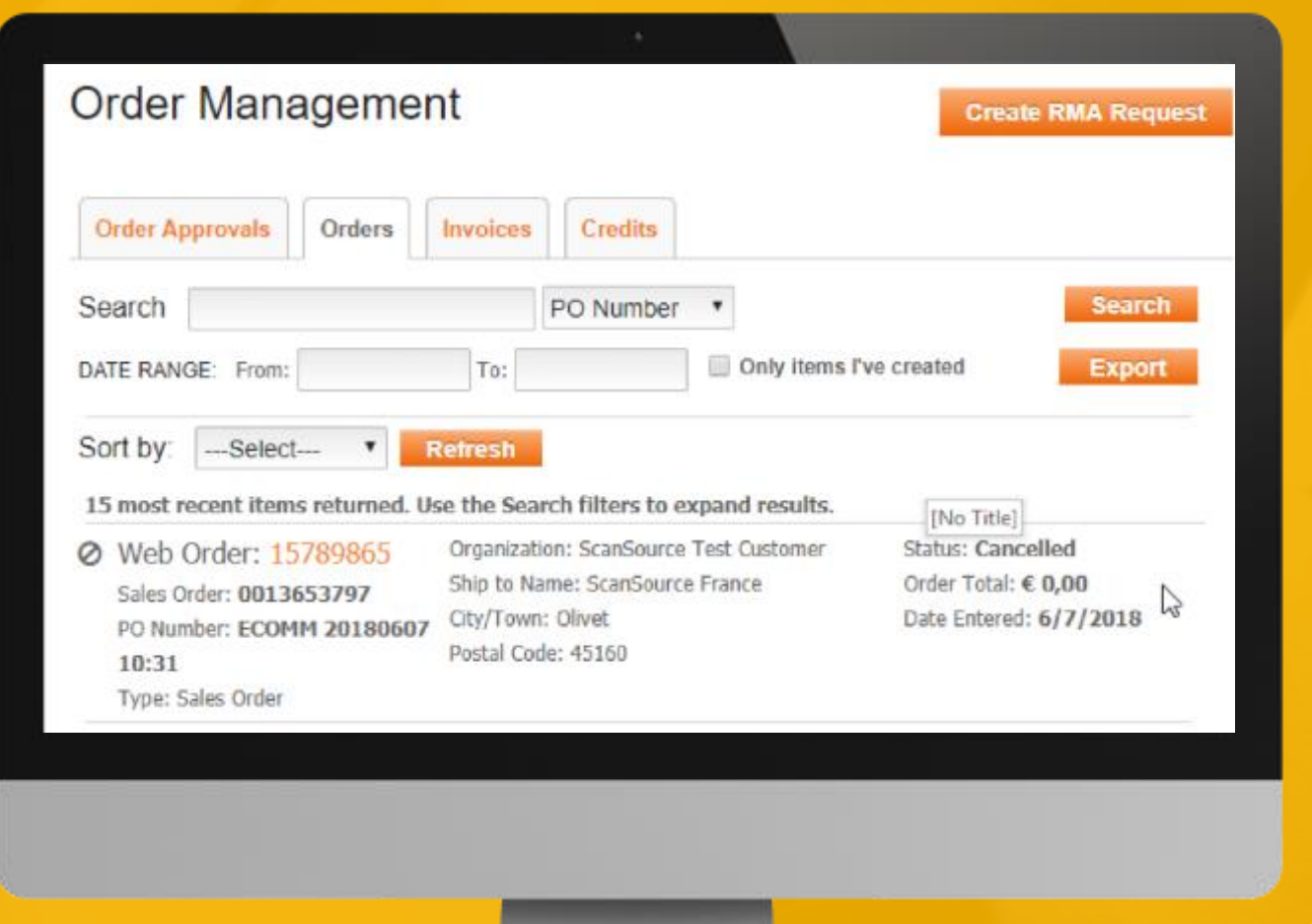

#### **Suggestions for Product Pages?**

ecommerce

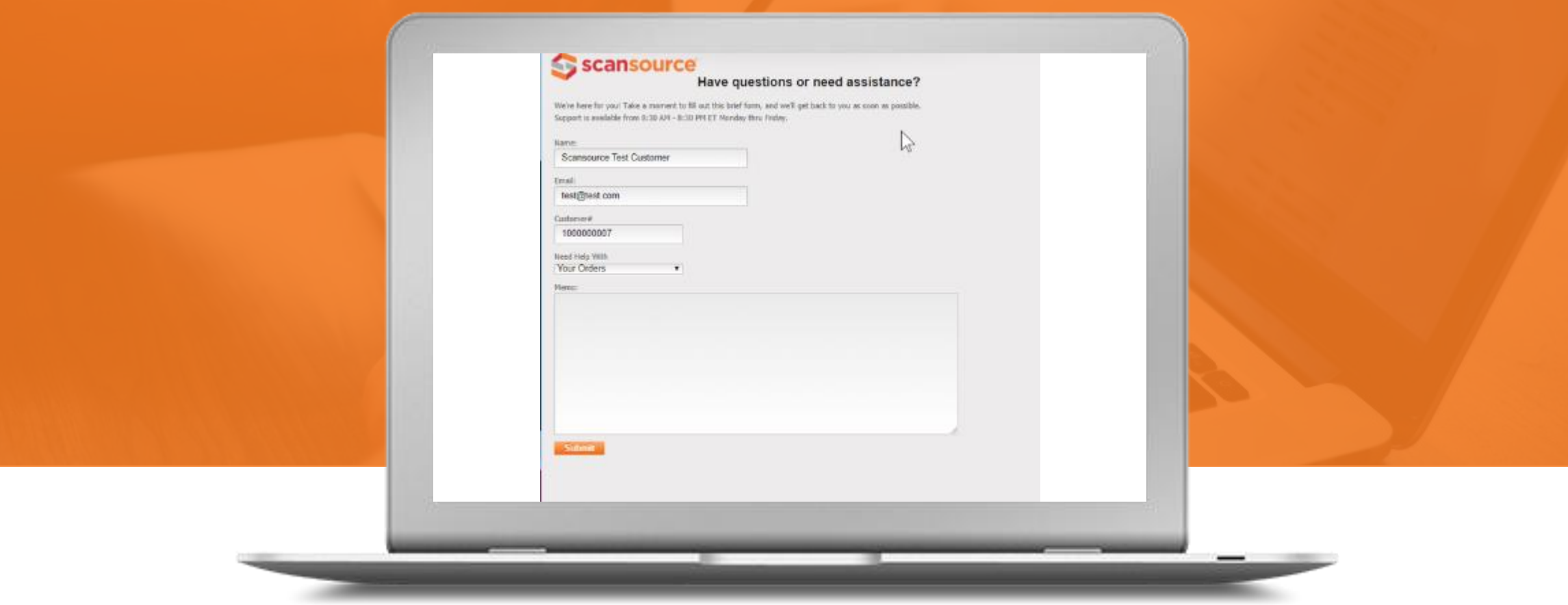

**Did you find a description, model number, or product page that needs some attention? Use the red Help icon in the upper-right corner to provide our product team with your feedback. Access help from the page you think needs updates or changes, to provide the team with the information needed.** 

# **Ready to Order?**

- Under the "Shop By" tab, you can search for a specific product and add it to your cart after reviewing the product details.
- Based on partner feedback, we've added the "Quick Order" feature where you simply enter a part number to look up the latest price and check current availability.
- Use the "Load List" button to quickly look up availability for a list of multiple parts and add them to your cart to check out—fast!

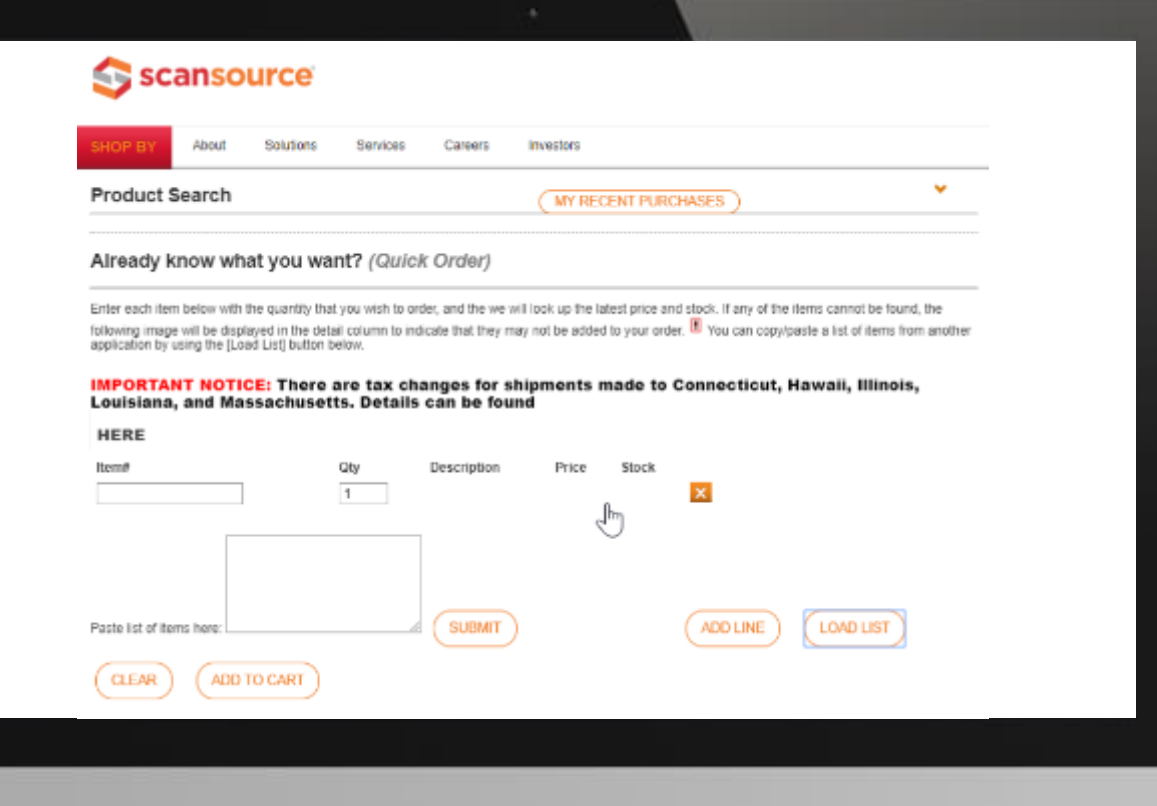